## **HOW TO CREATE A PLANET (MODEL 1)**

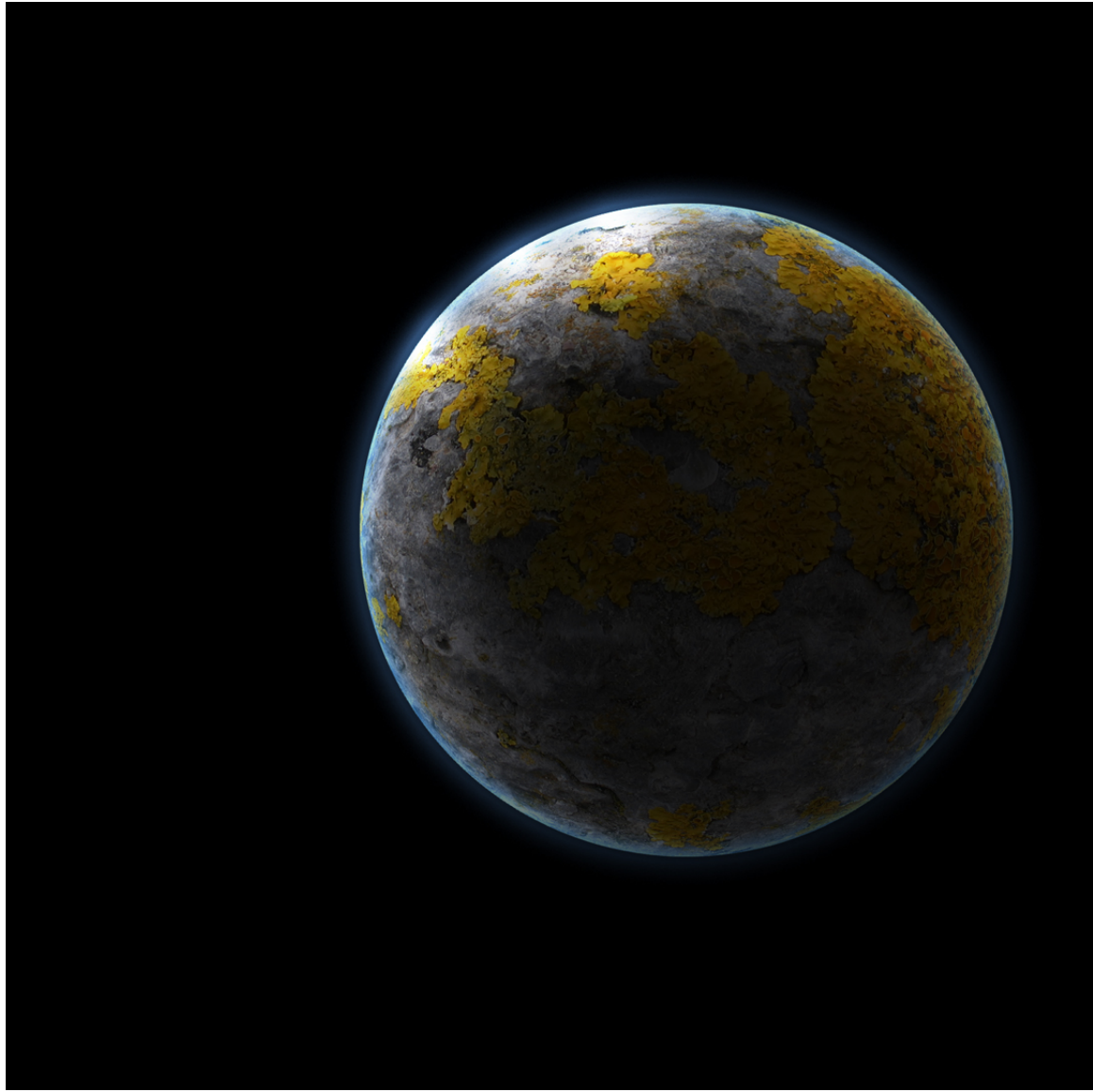

- 1. Open a new file (72dpi)
- 2. Fill background layer with black.
- 3. Create a new layer and name it "planet"
- 4. Now change your color picker to white and place random white dabs around the file.
- 5. Change the color picker to green and place random color dabs around the file.
- 6. Change the color picker to another shade of green and place dabs of color around the file. (Note: you could pick several different colors of your choice instead of the ones I suggested.
- 7. Go to File/Render/ Clouds.
- 8. Go to File/ Tesxture/Cuaquelure
- 9. Go to File/Blue/Motion Blue

10. Instead of doing steps 4-9 you could take your camera and take a photograph of moss growing on a rock.

Since this is a photography class you should try this method. While you are taking moss photos try taking a photo of heavy rust. Think about angles of light, when taking the photos.

- 11. Take the selection tool. Set Style to Fixed Ratio. Make the width and height 2. Then make a circular selection that fills the screen. Copy the selection, create a new file, create a new layer and paste the selection into the layer. Make the background layer invisible. Select the Magic Wand tool and delete the white sections of the moss/rock layer. Go to Filter/Distort/Spherize and set the amount to 100%.
- 12. Next copy the "planet" (Cmd-A, Cmd-C) and move it to your black background file. (or your galaxy). (Cmd-V)
- 13. When the planet is in your galaxy select Edit/Free Transform and holding down the shift key resize your planet as you desire.
- 14. Apply a layer style (select *FX).* Select Outer Glow. Choose a light blue. Adjust the blending mode to Linear Light. Adjust the glow amount and opacity to form a soft thing atmosphere glow around the planet.
- 15. Next add an inner glow by choosing a slightly darker blue and adjusting the size to larger so that it spreads softly inward. Adjust blending mode to Linear Light.
- 16. Make a copy of the planet layer. Using the copy layer select the background using the Magic Wand tool. Then go to Select/Inverse to select only the planet. Fill the selection with black. Edit/Fill/Black. Click on the Eye on the layer panel to remove the glow effects. Next move the black plant diagonally away to reveal a portion of the planet. Add a heavy Gaussian Blur to the planet (perhaps as high as 50-80). Adjust the opacity to create desired effect.
- 17. Create a new layer. Using a large soft edge brush place a few dabs of white along the highlighted edge of the planet. Adjust the size of the dabs to meet your taste. Change the layer blend mode to overlay.
- 18. CAUTION!!!!!! When you are sure you are satisfied, merge the white dab layer, the shadow planet layer and the planet layer into one layer. Once you close save and close the file this cannot be undone!
- 19. You can now make additional planets as needed changing colors as desired. Remember when positioning planets in your galaxy to watch where the light is coming from as it lights your planets.

Blue Gas Planet made from Dabs of Color

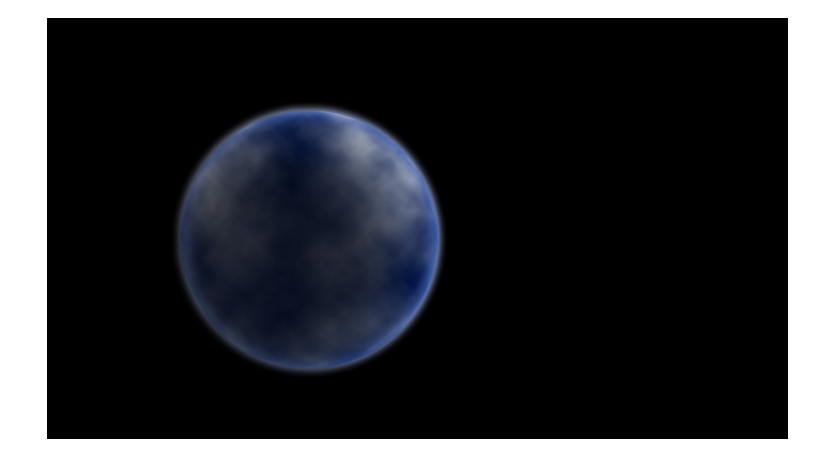